## 使用者登錄

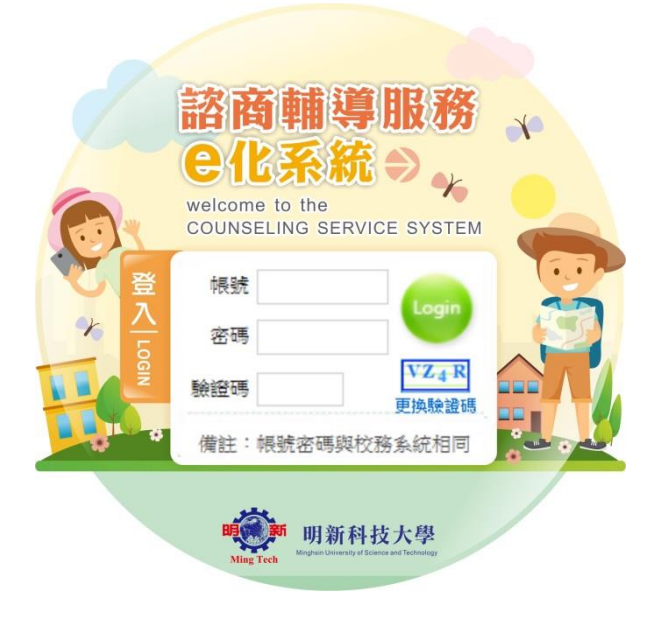

## 教職員操作介紹

## 一、轉介

## 1、 學生轉介

查詢

Step1. 查詢結果會顯示目前轉介出去的學生狀態。

● 個案轉介 > 轉介單

**訊息(Info.):** 

```
查詢 新增
```
[ 查詢條件 ]

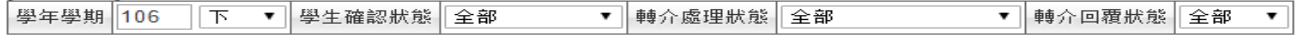

-<br>[查詢結果 ] « 第一頁 | 上一頁 | 頁數 | 1 ▼ | / 1 | 下一頁 | 最後一頁 , 共 3 筆 »

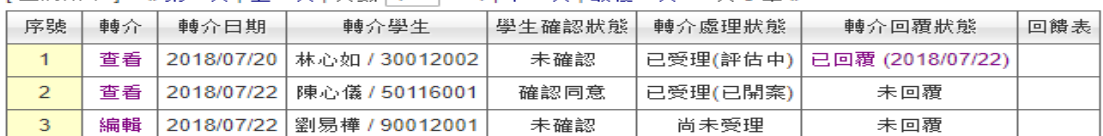

- A. 當「轉介」欄位出現"查看"時,表示諮商中心已經受理開轉介單,「轉介處理狀態」會顯 示"已受理"。
- B. 當「轉介 | 欄位出現"編輯"時,表示諮商中心尚未受理該轉介單,「轉介處理狀態 | 會顯 示"尚未受理"。
- C. 當「轉介回覆狀態」顯示"已回覆"時,表示個案之個管心理師已回覆轉介單之內容,點 選文字後,下方會顯示個管心理師回覆之內容。亦可使用「轉介」"查看"查詢轉介單之 內容,下方會呈現「展開轉介回覆單」,點選後顯示出一樣之內容。

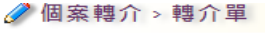

[林心如 / 30012002]

————————————————————<br>(中慾商輔道中心情窗向震

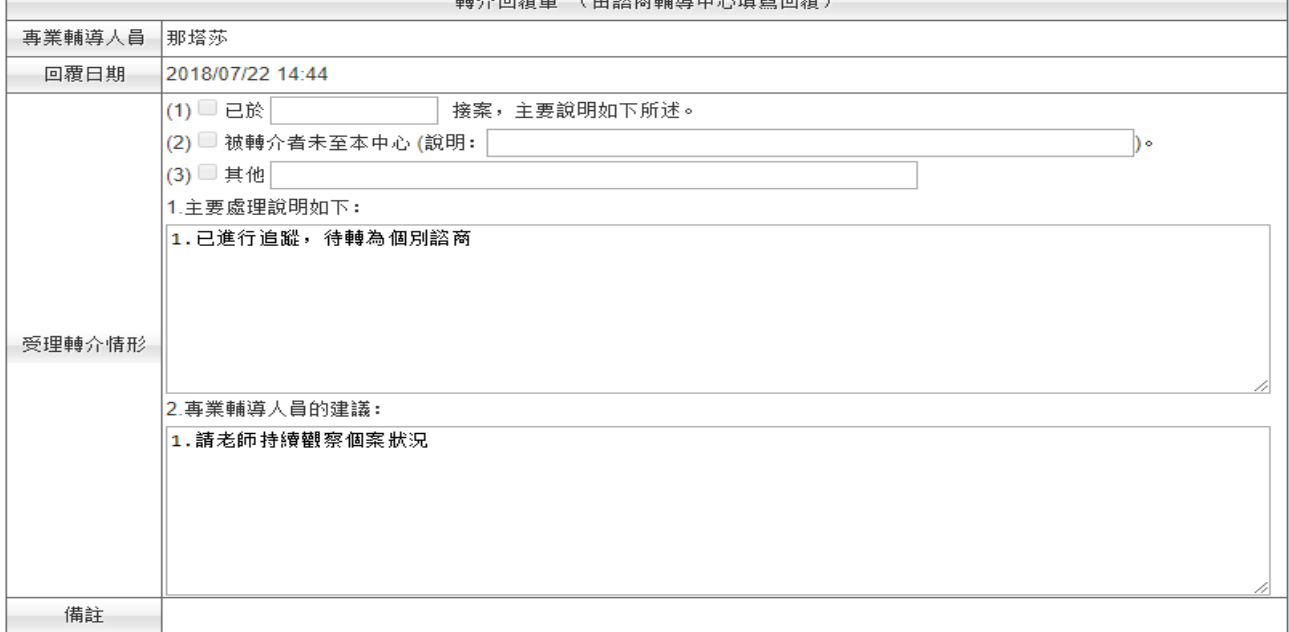

新增

Step1. 點選新增,輸入學生的學號後點選「資料匯入」,系統會自動將學生資料帶入,再由轉 介者填寫學生所需要協助之事項。填寫完成後點選「送出並發送 email」,系統會發信通知學生 之個管心理師。

※注意:「學生確認狀態」請詳實填寫,轉介者提供之資訊會影響個管心理師與學生接觸之方 式。

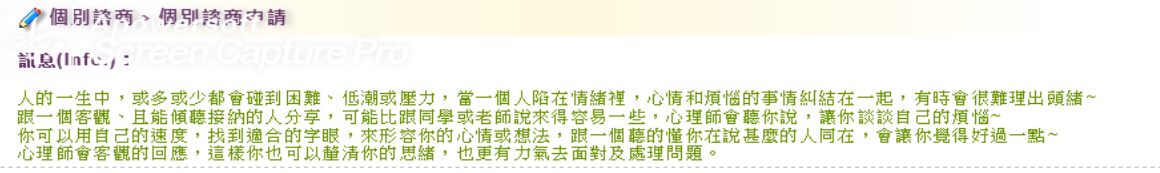

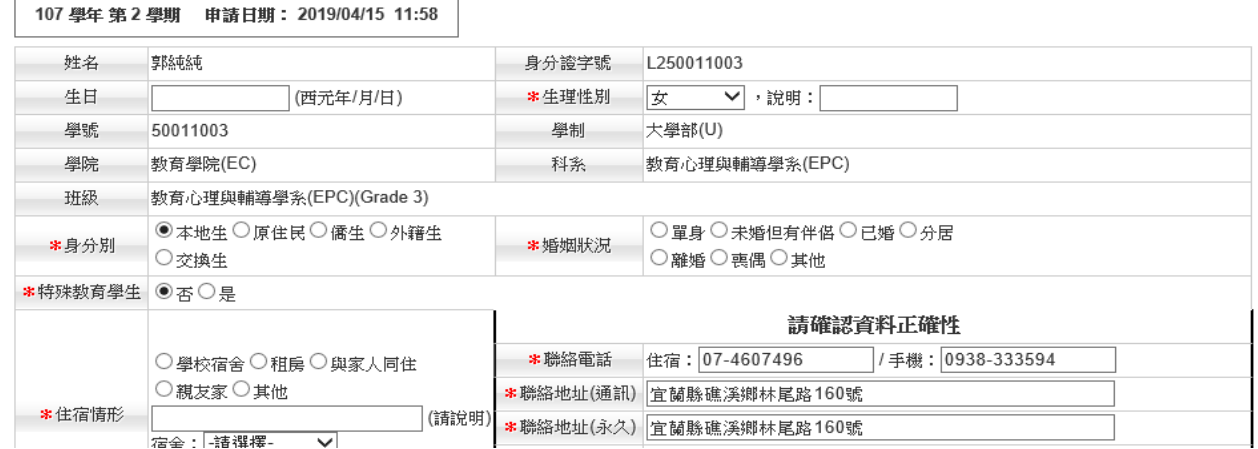

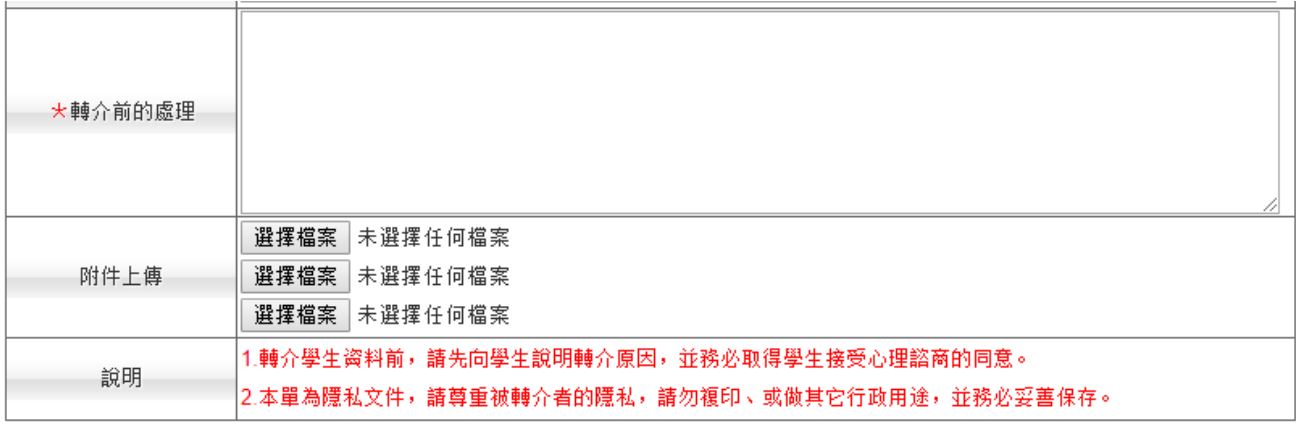

### 送出並發送email

## 二、個別諮商

## 1、 個別諮商申請

Stepl. 若欲進行個別諮商申請,點擊 可填寫「個別諮商申請表」後進入申請流程。

●個別諮商 >個別諮商申請

**訊息(Info.):** 

人的一生中,或多或少都會碰到困難、低潮或壓力,當一個人陷在情緒裡,心情和煩惱的事情糾結在一起,有時會很難理出頭緒~<br>跟一個客觀、且能傾聽接納的人分享,可能比跟同學或老師說來得容易一些,心理師會聽你說,讓你談談自己的煩惱~<br>你可以用自己的速度,找到適合的字眼,來形容你的心情或想法,跟一個聽的懂你在說甚麼的人同在,會讓你覺得好過一點~<br>心理師會客觀的回應,這樣你也可以釐清你的思緒,也更有力氣去面對及處理問題。.................

■ 填寫「個別諮商申請表」

Step2. 檢視個別諮商服務須知後,點擊下方"同意,開始填寫申請表"進入 Step3,點擊"不同 意,離開",操作回到 Stepl。

## 明新科技大學 諮商輔導暨職涯發展中心 個別諮商同意書

- 1. 本中心對本校教職員及學生之心理諮商服務,不收取任何費用。
- 2. 會談以五十分鐘為原則,次數與間隔由諮商老師與個業討論後決定之。
- 3. 地點在諮商輔導暨職涯發展中心個別諮商室(宗山樓2F) 或 資源教室「個別諮商室」。
- 4. 若因故不能出席, 請務必於會談前一天以電話或親自前來告知諮商中心。 TEL: (03)5593142找中心老師
- 5. 在會談中會談內容將絕對保密, 如諮商老師要求錄音、錄影, 富經本中心同意, 且事 先取得個業同意,並填寫同意書(當然個業有權隨時停止錄音、錄影)。

6. 在會談中如個案要求錄音、錄影,須事先取得諮商老師的書面同意;內容須絕對保密, 如果沒有諮商老師的書面同意,不得向其他人公佈。

● 個別諮商 > 個別諮商申請 如果沒有諮商老師的書面同意,不得向其他人公佈。 7.會談資料將全部以**極機密**處理和保管,只有在取得個案書面同意時,才能向必要之對 象公開 · 唯下列情況除外: a.在個案有危急自己及他人生命及安全時。 b.在個案自己生命及安全受到他人威脅時。 c.在個案需要送醫接受治療時。 d.當涉及法律責任時。 若有上列情況,本中心可於個案離校時,逕至**「教育部學生轉銜輔導及服務通報系統」** 填寫轉銜資料。

8.依據個人資料法第3條,當事人就其個人資料行使下列權利,不得預先拋棄或以特約 限制之:查詢或請求閱覽;請求製給複製本;請求補充或更正;請求停止蒐集、 處理或利用;請求刪除。

9.會談資料在畢業十年後將由中心銷毀(依據「心理師法」之規定)。

- 10.個案有權利尋找其他輔導老師的意見,但原則上同時只能找一位輔導老 師談話。個案 有權利隨時終止諮商,但必須先和輔導老師做終止諮商的會談。
- 11.保護自己生命安全聲明:本人於明新科大接受心理諮商輔導,我答應絕不用任何方式 傷害自己且承諾不用自殺/自傷的方式,當我出現自殺/自傷衝動且無法控制時,我會告 訴輔導人員協助減緩想傷害自己的衝動· (緊急聯絡電話:諮商中心03-5593142轉2330~2335;教官室24小時專線, 電話:03-5593142轉2321;校安中心24小時專線,電話:0937-623-842)

12.其它: (請諮商老師與個案協調後列出)

#### 同意,開始填寫申請表 不同意,離開

Step3. 個別諮商申請表上方基本資料由系統自動帶出,其餘欄位請按照提示填入相關資訊。 填寫完成請點擊最下方"送出申請表",當申請成功時系統提示相關訊息並自動發送一封郵件至 您填入之 E-mail 常用信箱,操作回到 Stepl。後續可透過功能項中的「已申請個別諮商查詢」 查詢諮商中心受理情況。

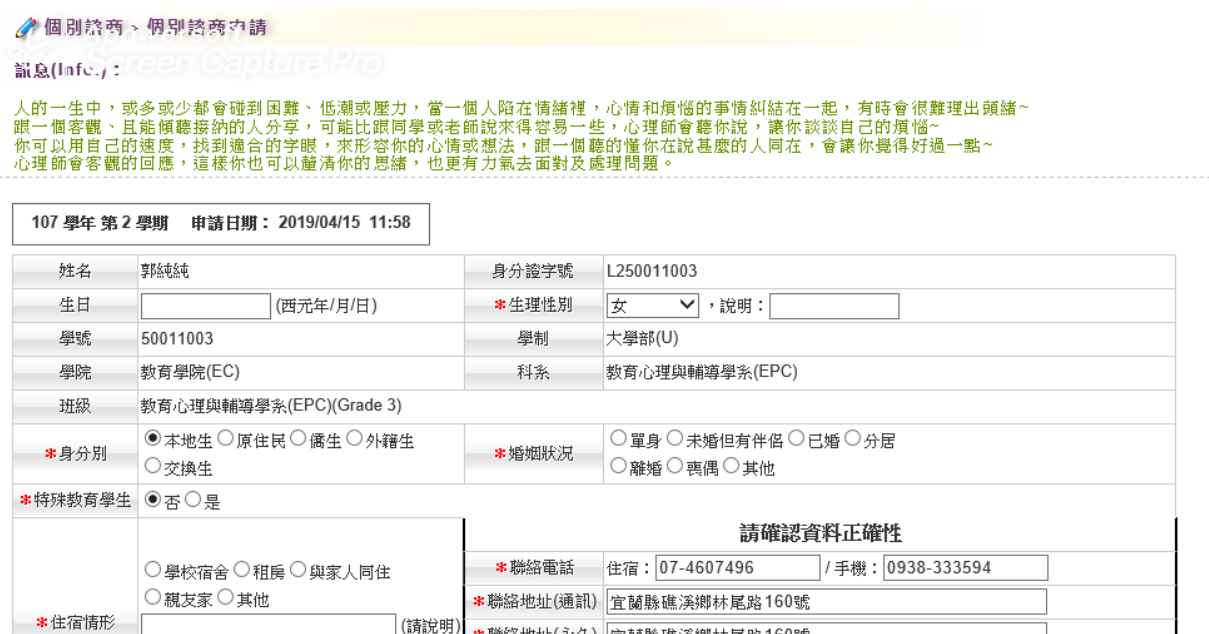

](請說明)<mark>\*聯絡地址(永久) [宜蘭縣礁溪鄉林尾路160號</mark>

 $\overline{\mathbf{v}}$ 

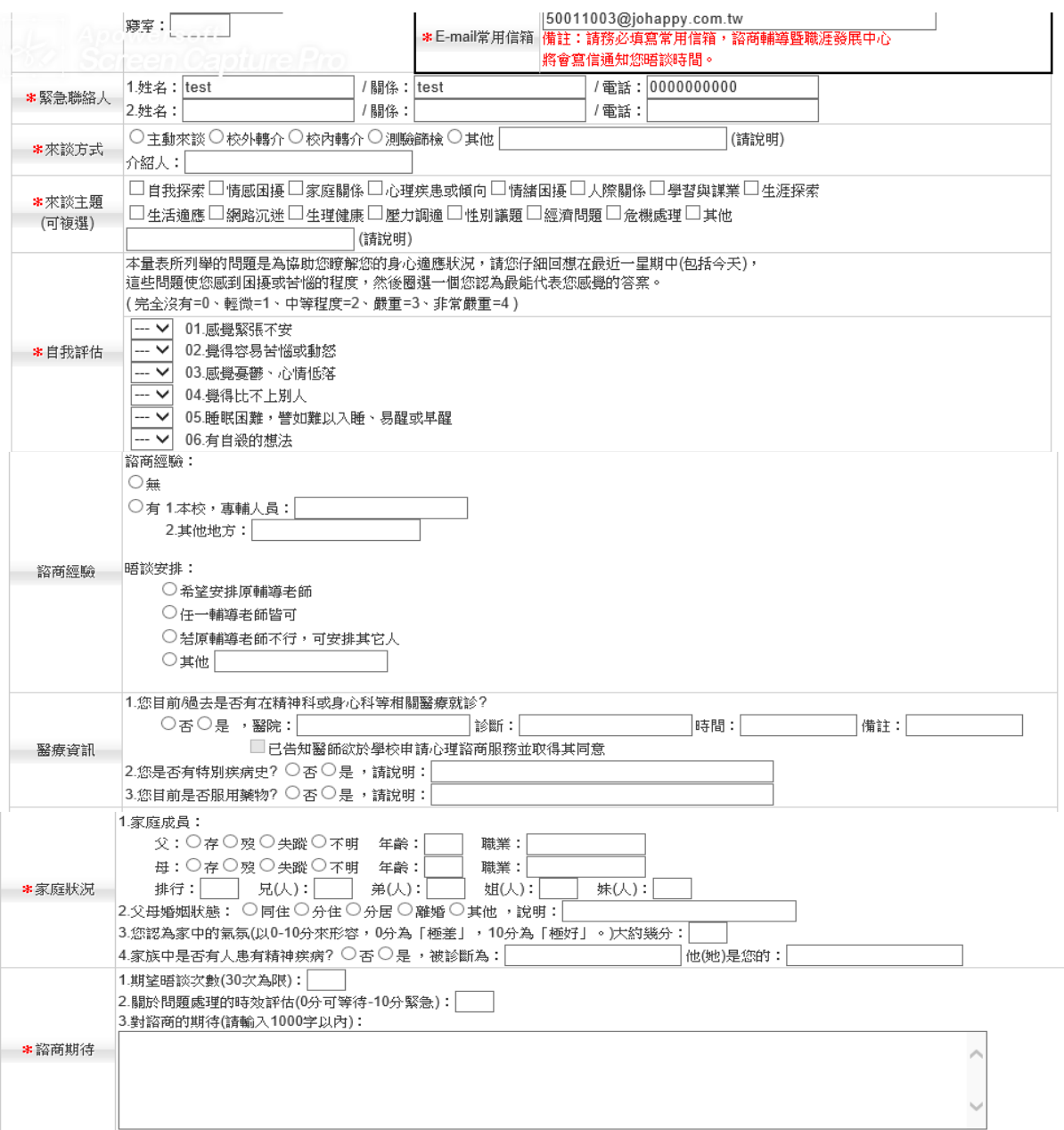

## EX Sercer Cepture Pre 希望諮商時段

備註:請於下面勾選空堂或可以晤談時段(至少填3個時段),勾愈多時段愈好,輔導老師將能盡速為您安排!

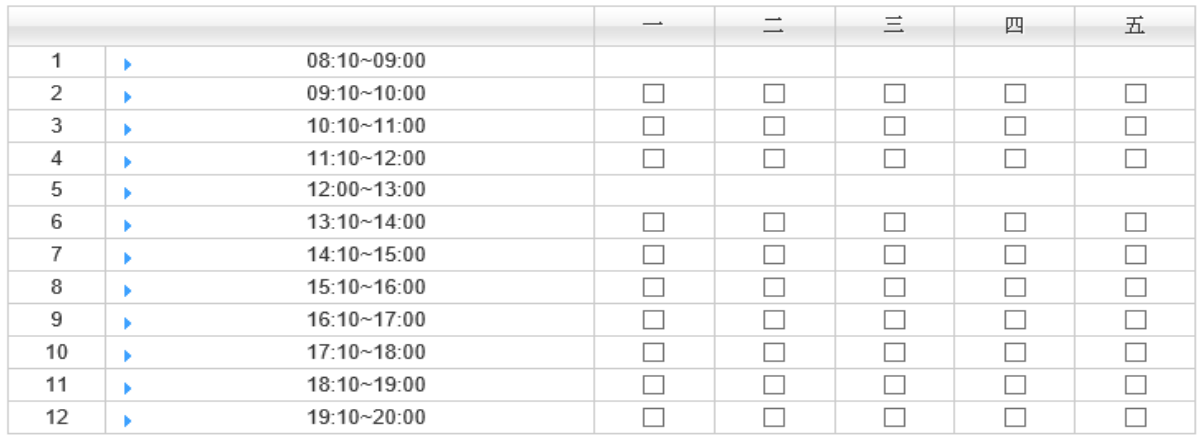

送出申請表 取消申請,離開

●個別諮商 >個別諮商申請

訊息(Info.): 已收到您的個別諮商申請表!<br>諮商輔導暨職涯發展中心在排定您的晤談時間後會以email通知您晤談相關訊息。<br>您可以在「諮商輔導」的「已申請個別諮商查詢」中查詢或修改(申請尚未受理前)您的申請資料。若五日內未收到申請進度通知,請與諮商輔導暨職涯發展中心聯繫<br>(電話(03)5593142 #2331、2332、2335),謝謝!

人的一生中,或多或少都會碰到困難、低潮或壓力,當一個人陷在情緒裡,心情和煩惱的事情糾結在一起,有時會很難理出頭緒~<br>眼一個客觀、且能傾聽接的的人分享,可能比跟同學或老師說來得容易一些,心理師會聽你說,讓你談談自己的煩惱~<br>你可以用自己的速度,找到適合的字眼,來形容你的心情或想法,眼一個聽的懂你在說基麼的人同在,會讓你覺得好過一點~<br>心理師會客觀的回應,這樣你也可以釐清你的思緒,也更有力氣去面對及處理問題。

Step4. 當重新點擊 可填寫「個別諮商申請表」,系統提示相關訊息後無法進入申請操作,須等 待個別諮商結束(1.心理諮商中心結案或不開案 2.申請人取消申請)後才能再次申請。 ♪個別諮商 >個別諮商申請

訊息(Info.): 您的個別諮商申請正在等待受理中,如有任何疑問請與諮商輔導暨職涯發展中心聯繫〈電話:(03)5593142 #2331、2332、2335〉,謝謝!

人的一生中,或多或少都會碰到困難、低潮或壓力,當一個人陷在情緒裡,心情和煩惱的事情糾結在一起,有時會很難理出頭緒~<br>跟一個客觀、且能傾聽接納的人分享,可能比跟同學或老師說來得容易一些,心理師會聽你說,讓你談談自己的煩惱~<br>你可以用自己的速度,找到適合的字眼,來形容你的心情或想法,跟一個聽的懂你在說甚麼的人同在,會讓你覺得好過一點~<br>心理師會客觀的回應,這樣你也可以釐清你的思緒,也更有力氣去面對及處理問題。<br>心理師會客觀的回應,這樣你也可以

※注意:當心理師將教職員帳號權限關掉時,該教職員則無法申請個別諮商,並顯示無法申請 之原因。

● 個別諮商 > 個別諮商申請

訊息(Info.):

人的一生中,或多或少都會碰到困難、低潮或壓力,當一個人陷在情緒裡,心情和煩惱的事情糾結在一起,有時會很難理出頭緒~ (跟)個室觀、宜能領聽接納的人分享,同部比跟向學或老師說來得容易一些。心理師會聽你說,讓位。談自己的煩惱~<br>你可以用自己的速度,找到適合的字眼,來形容你的心情或想法,跟一個聽的懂你在說甚麼的人同在,會讓你覺得好過一點~ 心理師會客觀的回應,這樣你也可以釐清你的思緒,也更有力氣去面對及處理問題。

■ 填寫「個別諮商申請表」

連續三次未到,停權一天

已申請個別諮商查詢

提供曾經申請過的所有個別諮商訊息,在諮商中心尚未受理申請單前提供修改及取消申請的功 能。透過「目前狀況」及「晤談時段」可了解最新個別諮商進度,當個別諮商已初談或晤談後 提供回饋表線上填寫。

「目前狀況」區分如下說明: A. 等待受理中:提供「查詢」功能

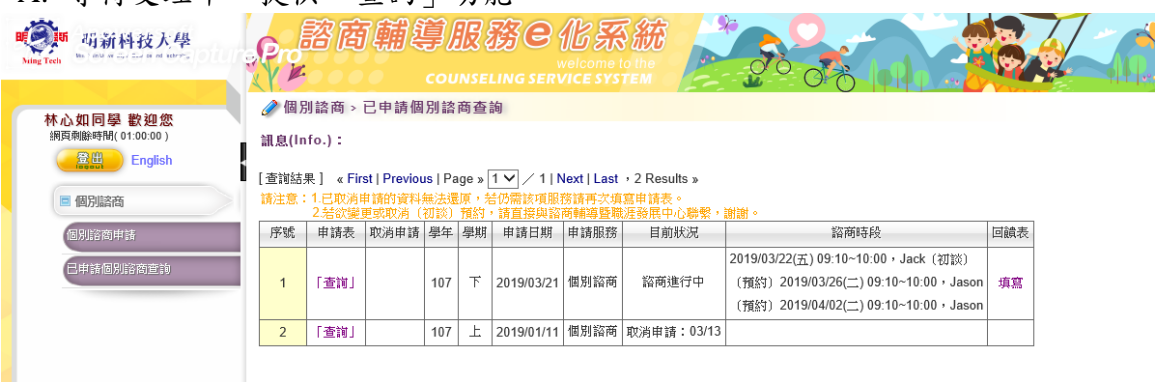

「查詢」:顯示個別諮商申請內容,提供"匯出"pdf

●個別諮商、個別諮商中請

記息(Infe.j: ○○

# 人的一生中,或多或少都會碰到困難、低潮或壓力,當一個人陷在情緒裡,心情和煩惱的事情糾結在一起,有時會很難理出頭緒~<br>跟一個客觀、且能傾聽接納的人分享,可能比跟同學或老師說來得容易一些,心理師會聽你說,讓你談談自己的煩惱~<br>你可以用自己的速度,找到適合的字眼,來形容你的心情或想法,跟一個聽的懂你在說甚麼的人同在,會讓你覺得好過一點~<br>心理師會客觀的回應,這樣你也可以釐清你的思緒,也更有力氣去面對及處理問題。<br>心理師會客觀的回應,這樣你也可以

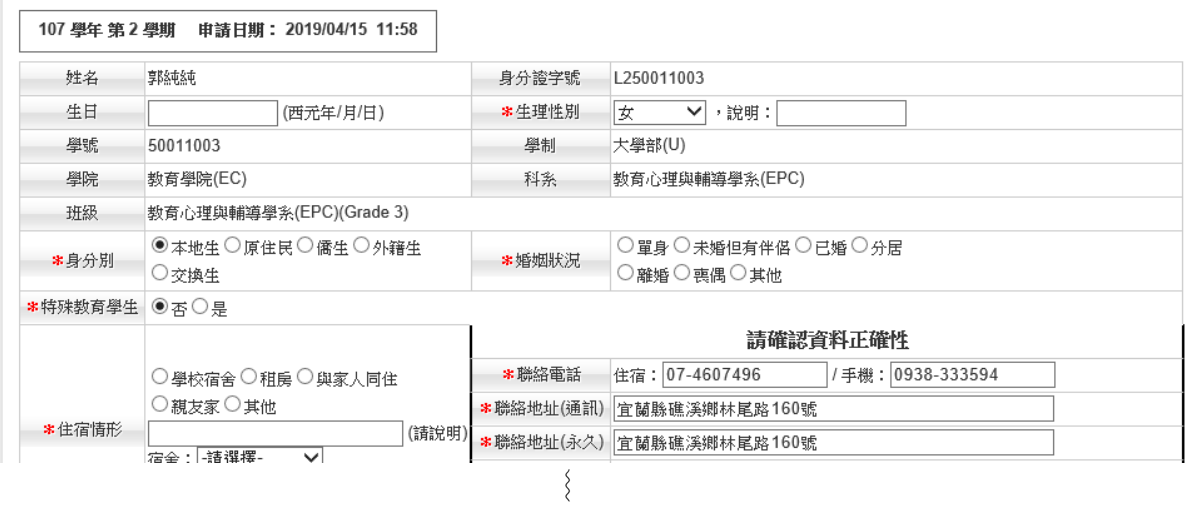

未開案:由諮商中心確認不開案。

B. 諮商進行中:諮商中心已受理,晤談時段顯示預約日期時間、諮商室及輔導老師; 若已初談或已晤談,提供回饋表填寫。<br>《個別諮商>已申請個別諮商查詢

**訊息(Info.):** 

### [查詢結果] «第一頁 | 上一頁 | 頁數 | 1 ▼ | / 1 | 下一頁 | 最後一頁 , 共 2 筆 »

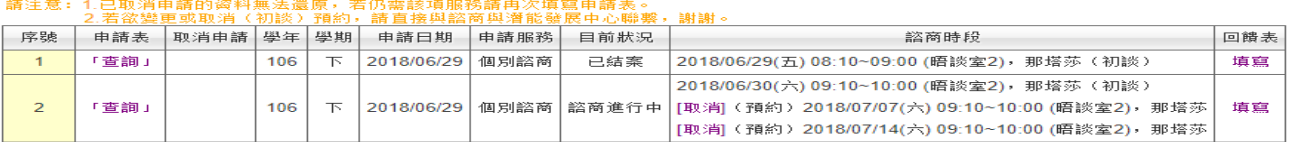

## C. 已結案:心理諮商中心已結案

### 「回饋表」填寫:選取晤談主題項目後點擊"儲存並顯示問卷"

[回饋表填寫]

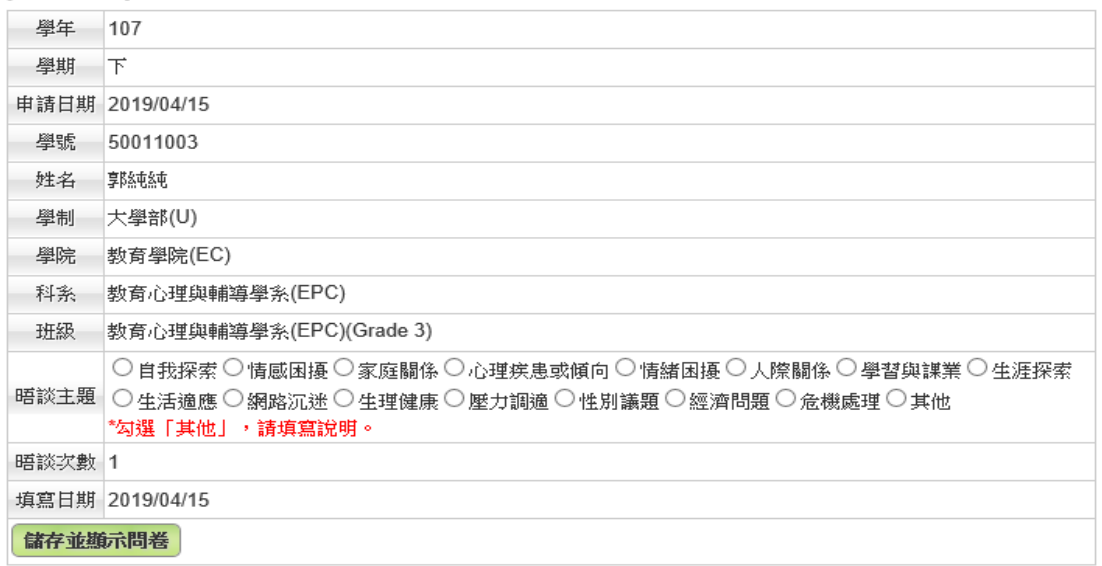

上圖點擊"儲存並顯示問卷"後顯示如下圖,填寫完畢後點擊"儲存"即可

●個別驚商回饋 - 壺格預覽

儲存 關閉

### 晤談回饋表

填表說明:

## 針對您來諮商中心進行晤談,請您給我們一些回饋,做答方式請在方框內打勾。

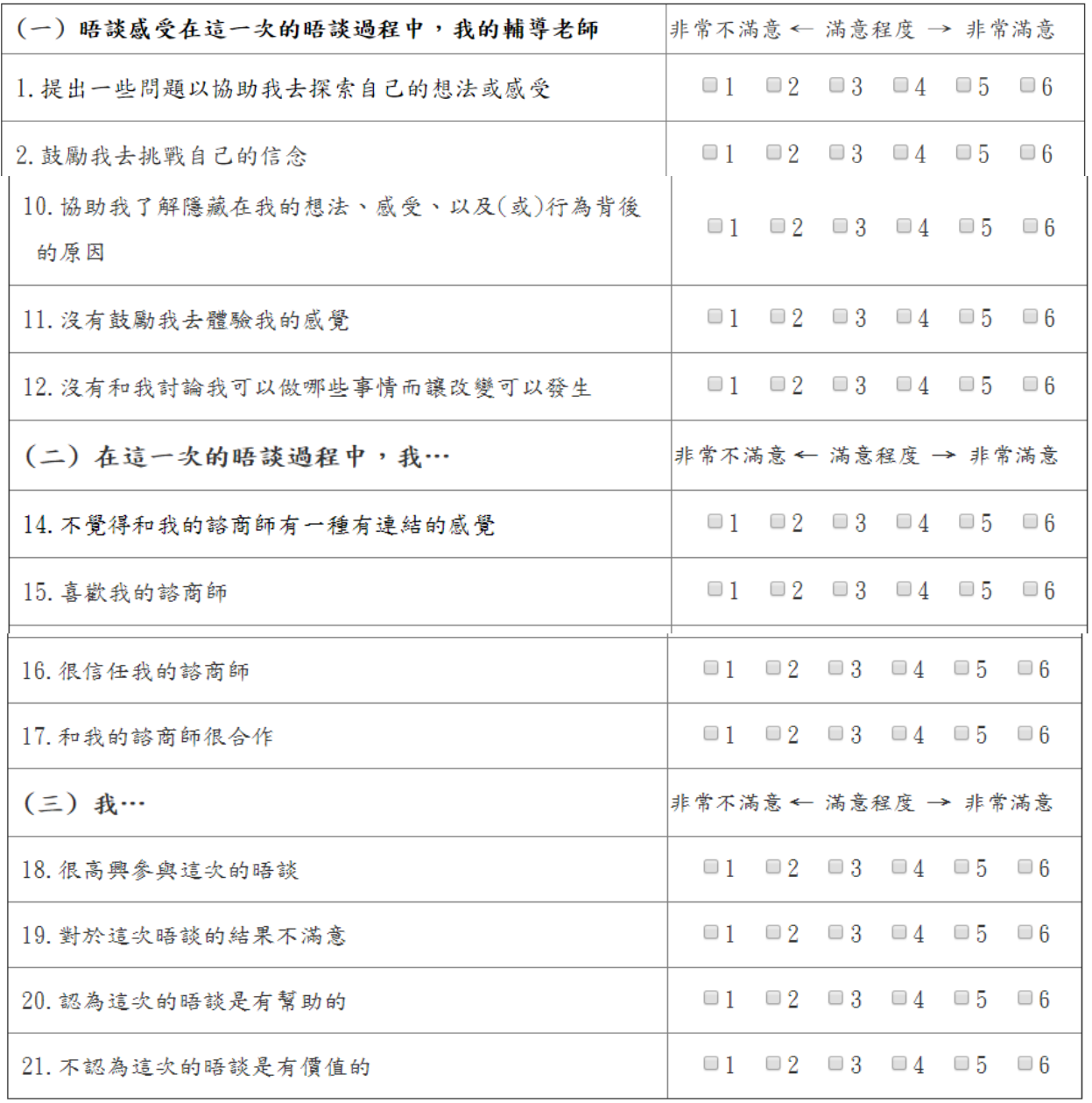